(オシロスコープ100MHzタイプを例にした) 操作手順書(簡易版) 音圧測定解析システム「超音波テスターNA」

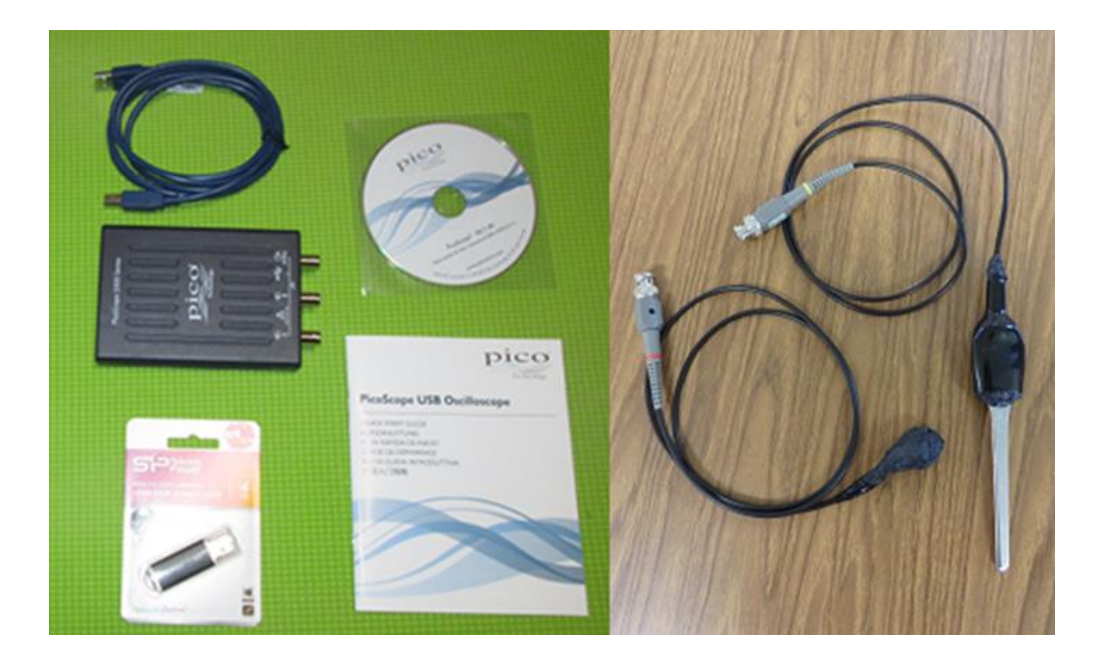

<オシロスコープ>

 USBオシロスコープ Picoscope2207A 分解能 8bit チャンネル数 2ch ・帯域幅(-3dB):100MHz (100MHz タイプ) ・最大サンプリングレート:1G ・バッファメモリ:40k サンプル

USBオシロスコープ Picoscope2204A 分解能 8bit チャンネル数 2ch ・帯域幅(-3dB):10MHz(超音波テスター標準タイプ) ・バッファメモリ:8k サンプル

説明書は、必要な時に再読して下さい。

超音波システム研究所

Ver 4.0

### 1:接続

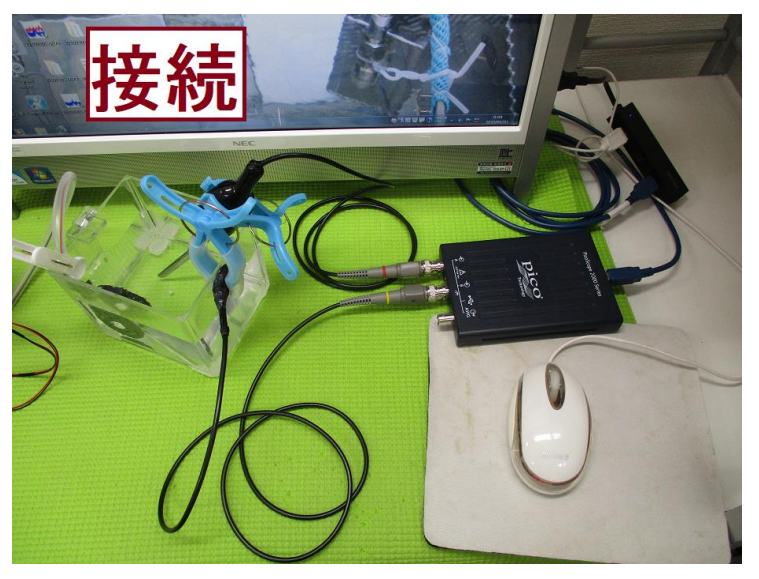

2:オシロスコープを立ち上げる

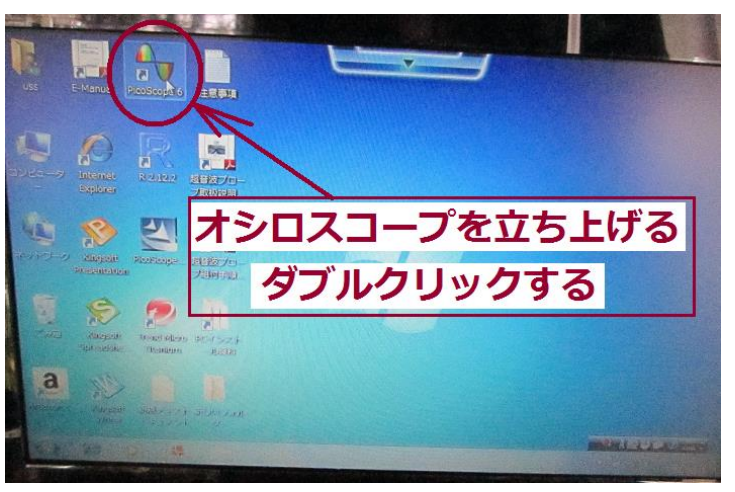

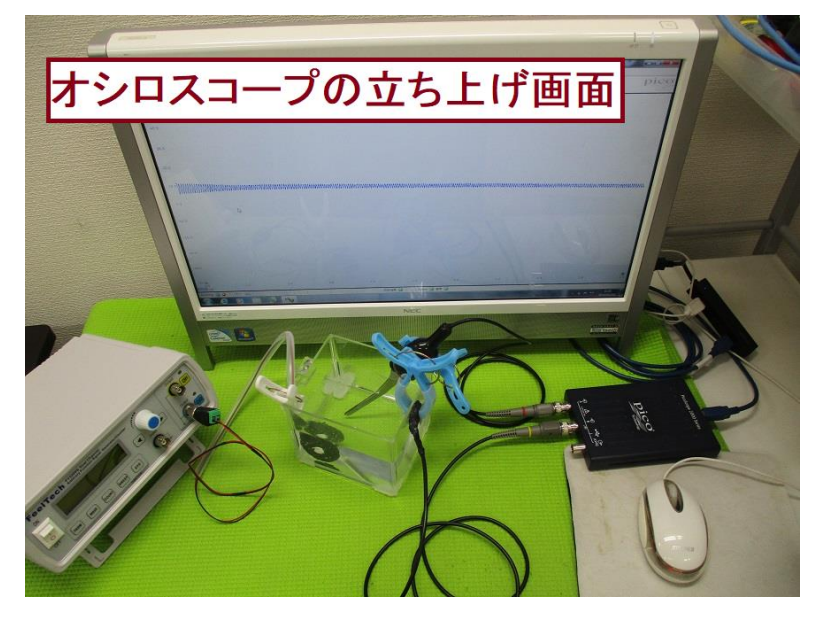

:設定

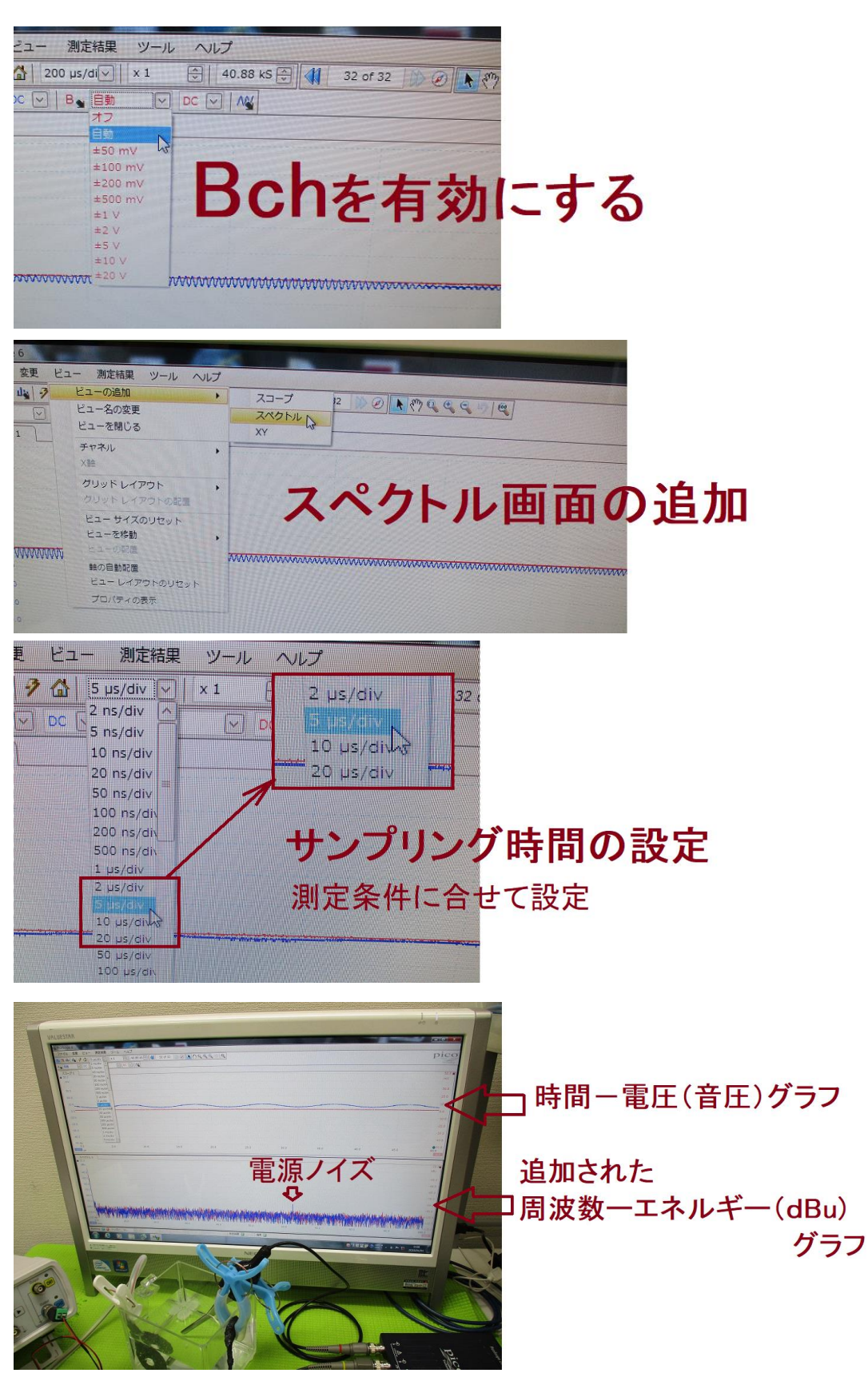

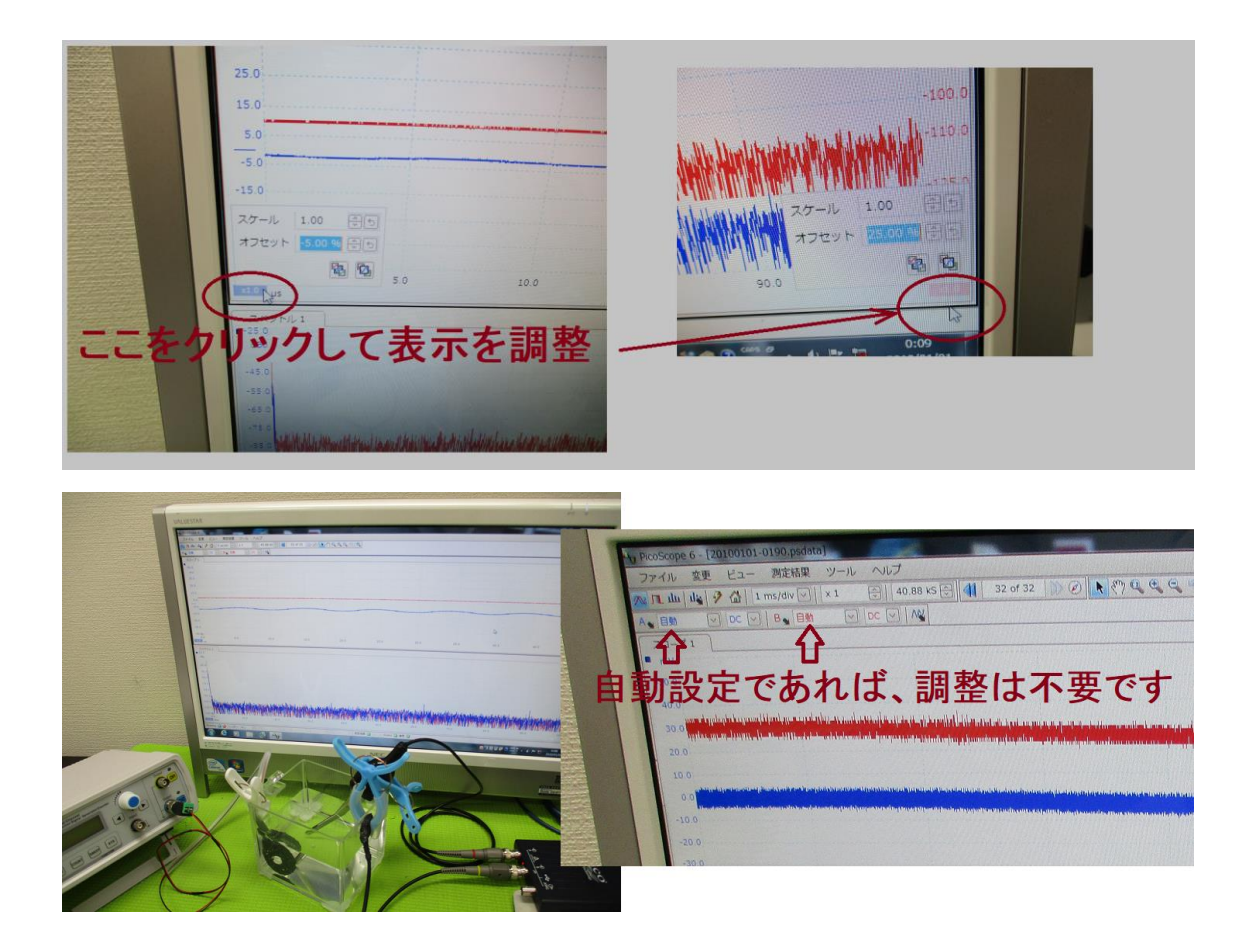

### 4:測定

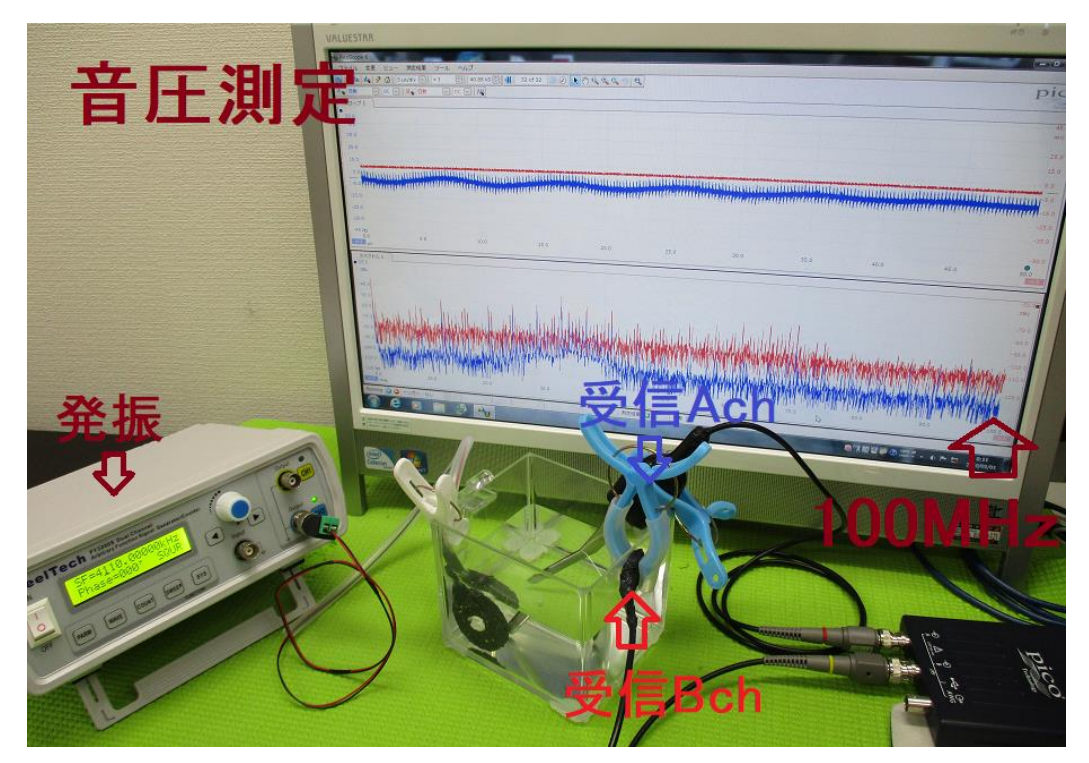

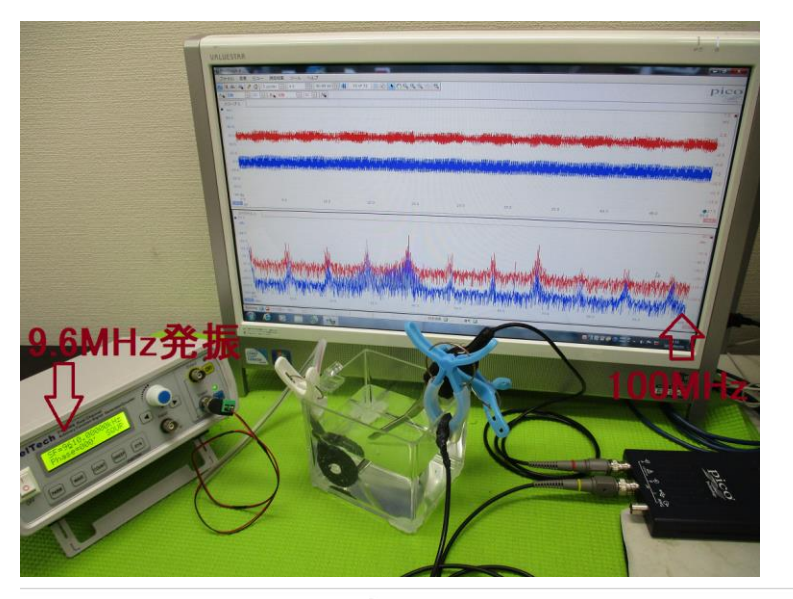

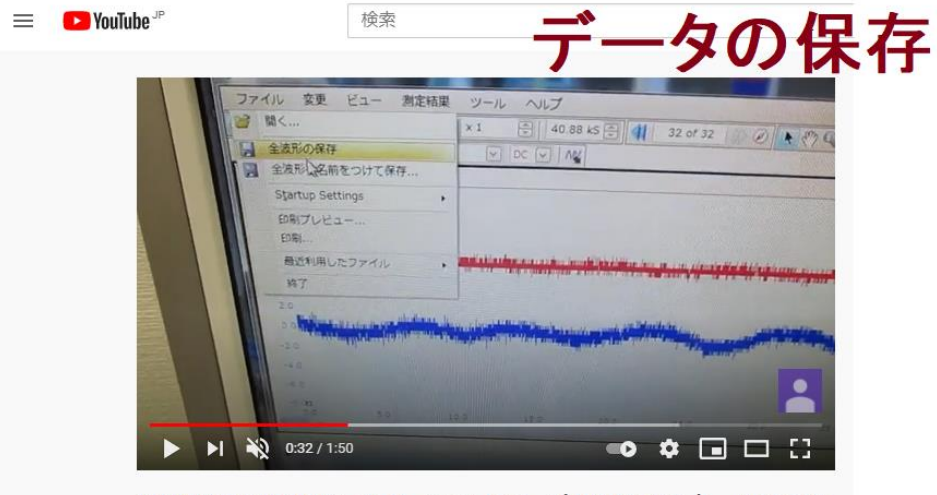

超音波の音圧測定解析システム (オシロスコープ100MHzタイプ) ultrasonic $lab<sub>0</sub>$ 

### <https://youtu.be/0cQa9RcWQnc>

<https://youtu.be/EyJY5tHPq1s>

ファイル>全波形の保存 PicoScope data file (.psdata) ファイル>全波形に名前をつけて保存(解析用) Microsoft Excel CSV ファイル (.csv)

保存データは、最大32画面のデータを含みます

Excel CSV ファイルは、ホルダーに最大32個作成されます

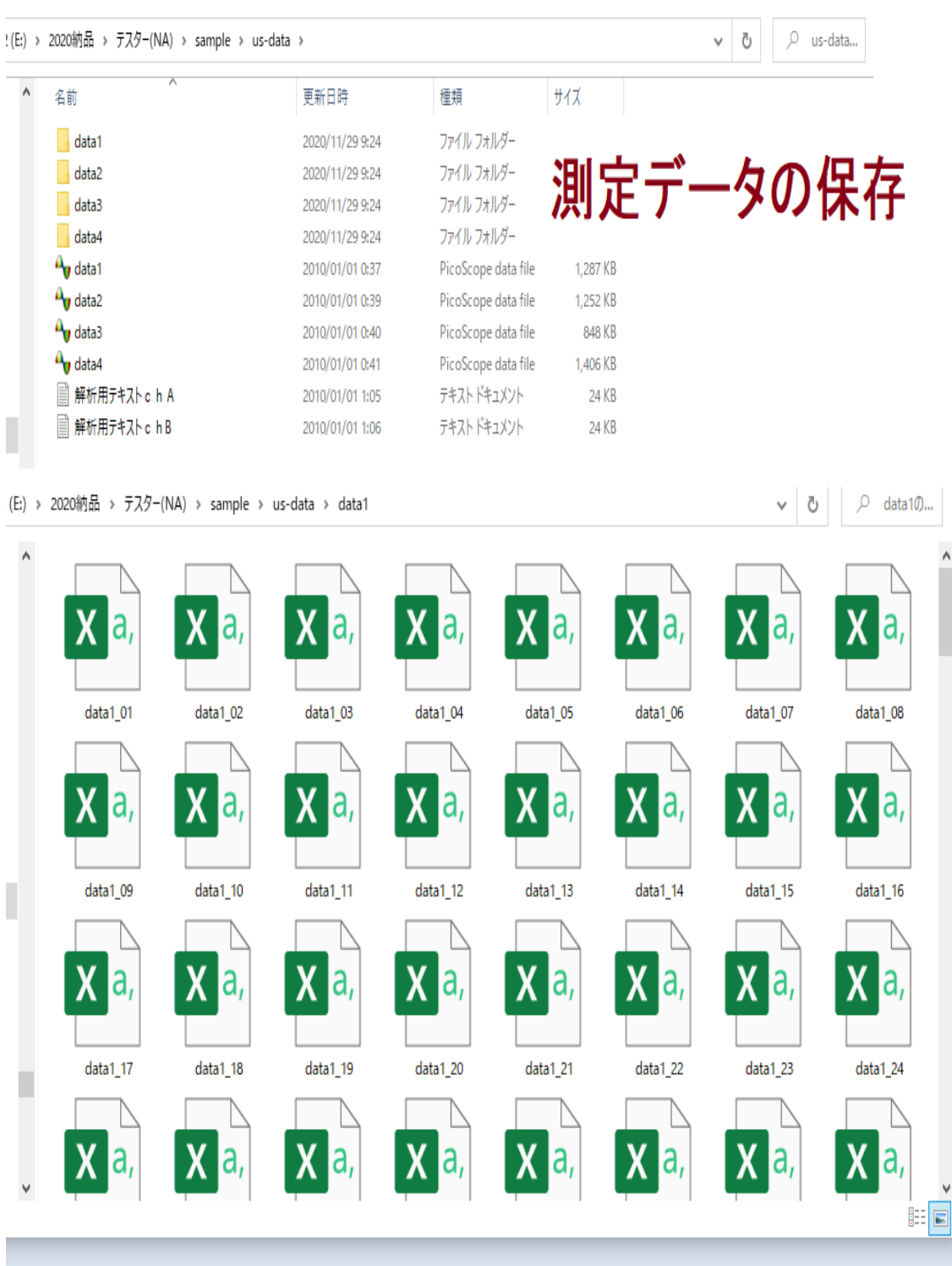

### 参照

超音波の音圧測定解析システム(オシロスコープ100MHzタイプ) <http://ultrasonic-labo.com/?p=17972>

### 5:解析

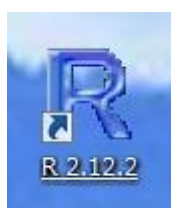

### ダブルクリックして立ち上げる

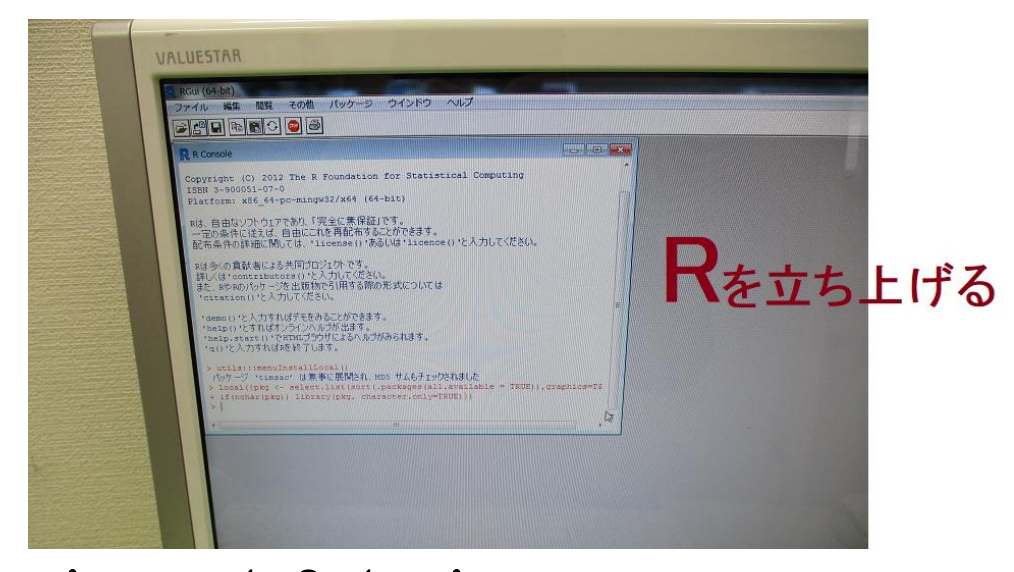

# timsac\_1.2.1.zip を読み込む

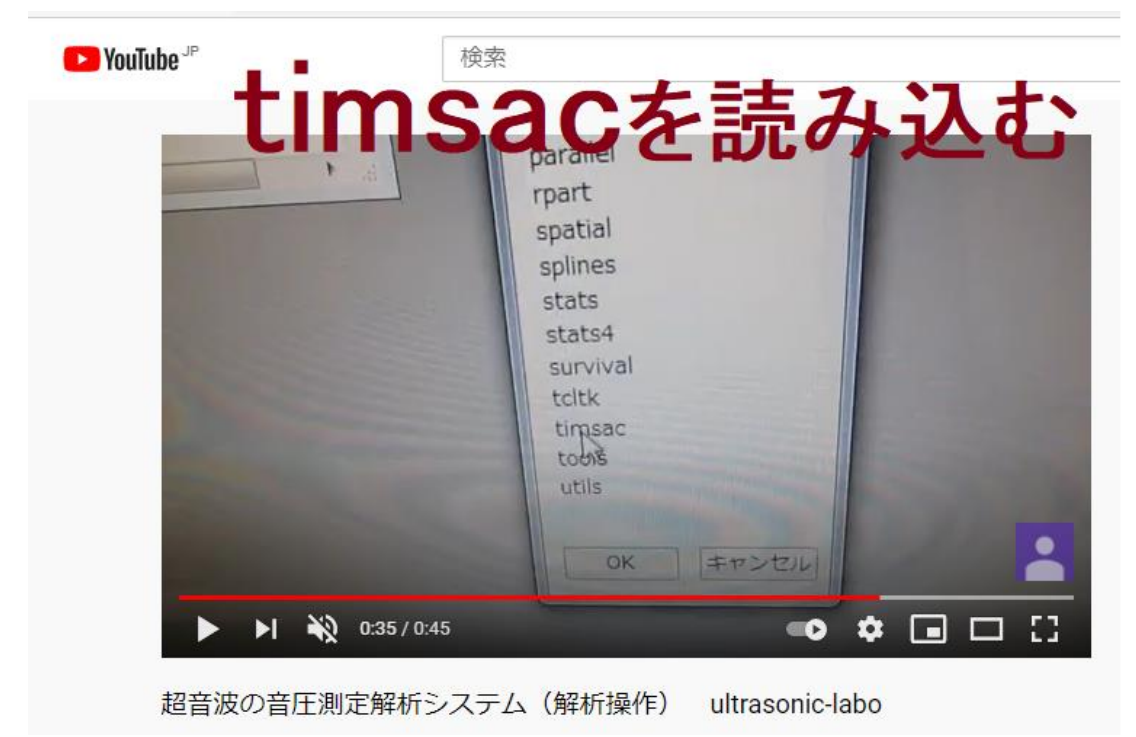

[https://youtu.be/2RcXz\\_xtNu4](https://youtu.be/2RcXz_xtNu4) 

解析用テキストファイル (解析用テキストchA.txt)を開く

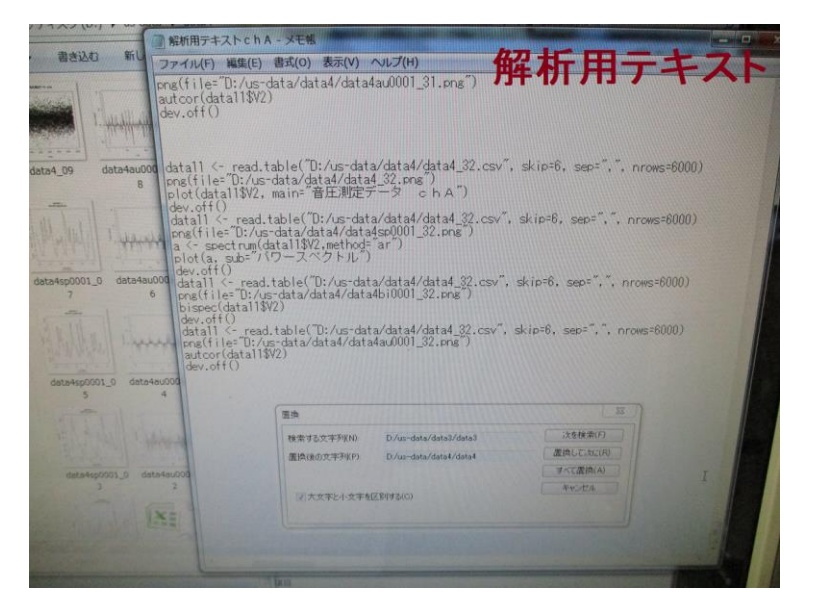

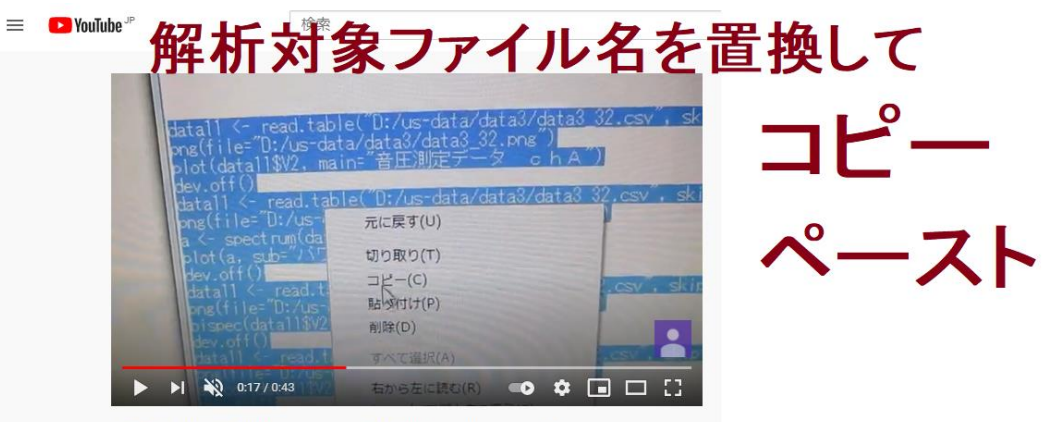

超音波の音圧測定解析システム (解析操作) ultrasonic-labo

## <https://youtu.be/uo2PCRF2xIo>

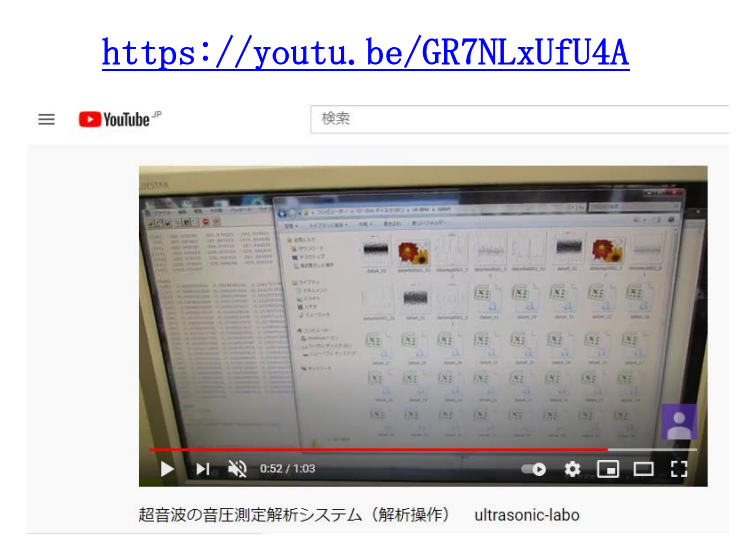

### 解析用テキストchA(テキスト ドキュメント (.txt)) ファイル名「D:/us-data/data2/data2」の場合

data11  $\leftarrow$  read.table("D:/us-data/data2/data2 01.csv", skip=6, sep=",", nrows=6000) png(file="D:/us-data/data2/data2\_01.png") plot (data11\$V2, main="音圧測定データ chA") dev.off() data11  $\leftarrow$  read.table("D:/us-data/data2/data2 01.csv", skip=6, sep=",", nrows=6000) png(file=" $D$ :/us-data/data2/data2sp0001\_01.png") a  $\leftarrow$  spectrum(data11\$V2, method="ar") plot(a, sub="パワースペクトル") dev. off() data11  $\leftarrow$  read.table("D:/us-data/data2/data2\_01.csv", skip=6, sep=",", nrows=6000) png(file="D:/us-data/data2/data2bi0001\_01.png") bispec(data11\$V2) dev.off() datall  $\langle$  read.table( $\langle$ D:/us-data/data2/data2\_01.csv $\langle$ , skip=6, sep= $\langle$ , $\langle$ , nrows=6000) png(file="D:/us-data/data2/data2au0001\_01.png") autcor(data11\$V2) dev.off() data11  $\le$  read.table("D:/us-data/data2/data2 02.csv", skip=6, sep=",", nrows=6000) png(file="D:/us-data/data2/data2\_02.png") plot (data11\$V2, main="音圧測定データ chA") dev.off() data11  $\leftarrow$  read.table("D:/us-data/data2/data2\_02.csv", skip=6, sep=",", nrows=6000) png(file="D:/us-data/data2/data2sp0001\_02.png") a  $\leftarrow$  spectrum (data11\$V2, method="ar") plot(a, sub="パワースペクトル") dev.off()0:49 2010/01/01 datall  $\langle$  read.table( $\langle$ D:/us-data/data2/data2\_02.csv $\langle$ , skip=6, sep= $\langle$ , $\langle$ , nrows=6000) png(file="D:/us-data/data2/data2bi0001\_02.png") bispec(data11\$V2) dev.off() datall  $\langle$  read.table("D:/us-data/data2/data2\_02.csv", skip=6, sep=",", nrows=6000) png(file="D:/us-data/data2/data2au0001\_02.png") autcor(data11\$V2) dev.off()

-<br>(E:) > 2020納品 > テスター(NA) > sample > us-data > data1  $\begin{array}{|c|c|c|c|}\n\hline\n\end{array}$   $\begin{array}{|c|c|c|}\n\hline\n\end{array}$   $\begin{array}{|c|c|}\n\hline\n\end{array}$   $\begin{array}{|c|c|}\n\hline\n\end{array}$   $\begin{array}{|c|c|}\n\hline\n\end{array}$   $\begin{array}{|c|c|}\n\hline\n\end{array}$   $\begin{array}{|c|c|}\n\hline\n\end{array}$   $\begin{array}{|c|c|}\n\hline\n\end{array}$ س الله التي **Weblash** المتحلطان  $data1500010$ **WANNA** I data3so0001.0 data3so0001.0  $data3.07$ data3au0001.06 data3bi0001.0 ata3co0001.0 .<br>مارول ول **HAMAR HAMAN** ul.  $data30$ data3bi0001\_0 data3sp0001 0 data3\_05 data3au00010 data3bi0001\_04  $data35000010$ data3 04 **CANADA ANNING WANNAH** I. data3bi0001\_02 data3bi0001\_0 data3au0001\_0 data3bi0001\_0 data3sp0001\_0  $data3_0$ data3au0001\_0  $data302$ data3au0001\_01  $data3_0$  $\overline{16}$  $\overline{111}$ 18 J 16  $\bar{t}$  $\mathbb{F}$ **Colorado** ĺ.

・・・

結果

測定データに対して、

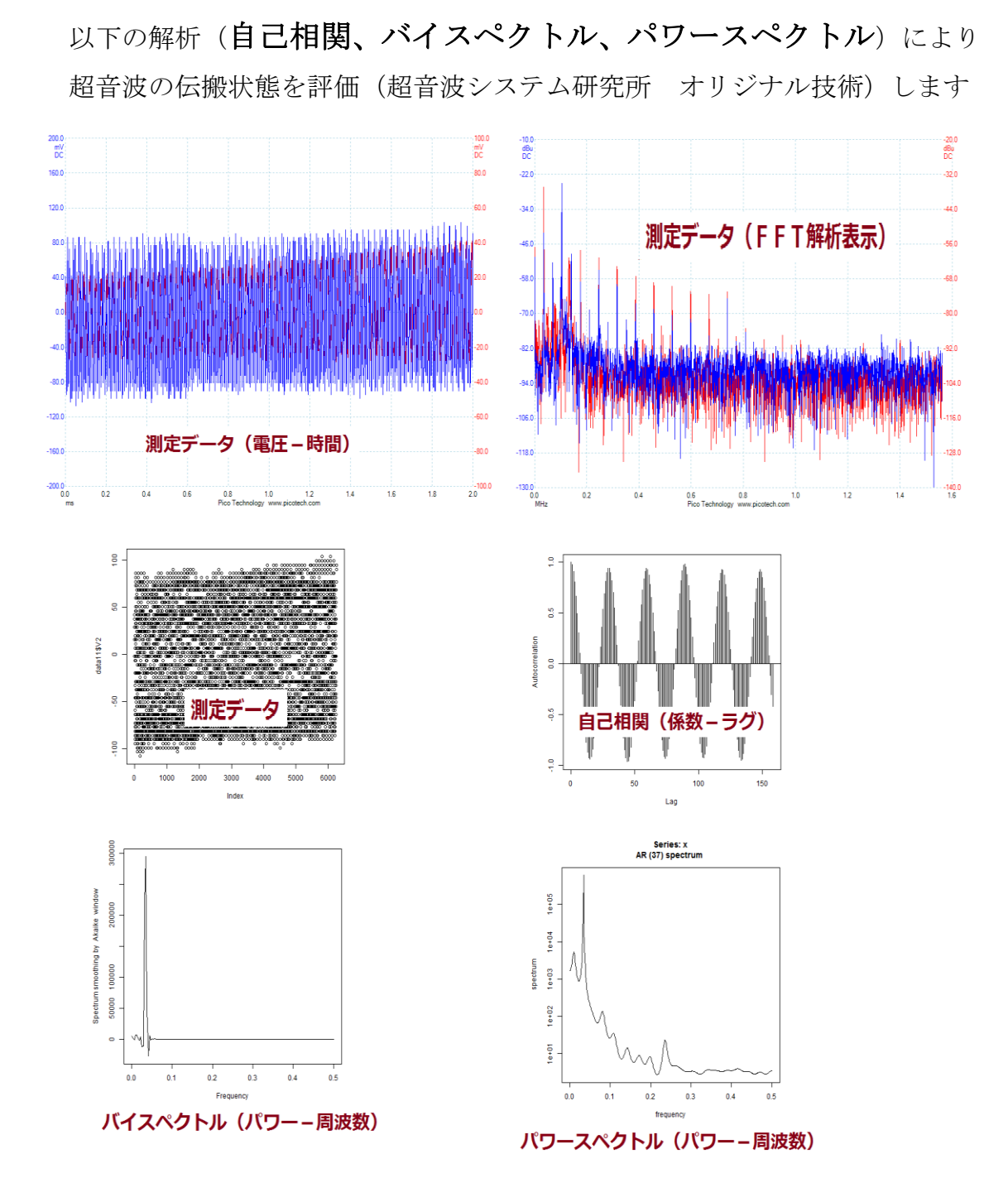

**<https://youtu.be/q0C58L-yiWg> <https://youtu.be/1hLsBHtq0tg>**

### 注:解析には下記ツールを利用します

#### 注:OML(Open Market License)

<https://www.ism.ac.jp/ismlib/jpn/ismlib/license.html>

注:TIMSAC(TIMe Series Analysis and Control program)

<https://jasp.ism.ac.jp/ism/timsac/>

[Japanese/English]

#### **TIMSAC for R package**

#### 統計数理研究所

2020年07月

#### 1. はじめに

TIMSAC(TIMe Series Analysis and Control program)は,統計数理研究所で開発された時系列データの解析,予測,制御のための 総合的プログラ<br>ムパッケージである.オリジナルTIMSAC(TIMSAC-72)は1972年に発表され,その後,TIMSACシリーズとしてTIMSAC-74,TIMSAC-78,TIMSAC-<br>84が Computer Science Monograph に発表された.工業

一方,Rはフリーな統計処理言語かつ環境である.Rは配列演算を基本に設計されているため多次元配列の扱いに適している上にグラフィック関数も豊<br>富であり,かつFORTRANやCのサブルーチンを簡単に呼び出せるインタフェースを備えている.そこで,FORTRANで書かれているオリジナルブログ<br>ラムの計算処理機能のみをライブラリ化し,R関数を通して入出力を行い,必要であればその解析結果等をRでグラフィック 表示することによりデー ラムの計算処理機能の<br>夕解析を容易にした.

なお,バージョン 1.2.8のパッケージに含まれていた七つの関数 armaimp(), Isar2(), ngsmth(), tsmooth(), twar(), tvar(), tvspc() は,バージョ<br>ン 1.3.0では削除した.これらの関数は「FORTRAN77 時系列解析プログラミング」(北川源四郎著/岩波書店)のプログラムをソースとした関数であ<br>り,同書を基にした他の関数とともにRパッケージ <u>TSSS</u> として公開してい

### 注:「R」フリーな統計処理言語かつ環境

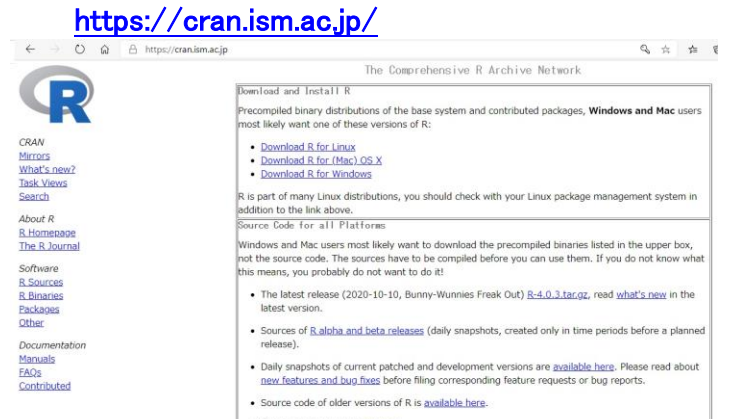

### 参考:バイスペクトル

バイスペクトルは

以下のように

 周波数 f1、f 2、f1 + f 2 のスペクトルの積で表すことができる。 B( f1, f 2) =  $X($  f1  $)Y($  f 2  $)Z($  f1 + f 2)

主要周波数が f1 であるとき、

f1 + f1 = f 2、f1 + f 2 = f3 で表される

 f2、f3 という周波数成分が存在すれば バイスペクトルは値をもつ。 これは主要周波数 f1 の

整数倍の周波数成分を持つことと同等であるので、

バイスペクトルを評価することにより、高調波の存在を評価できる。

理論的背景

超音波の検出方法

- 1:超音波の基礎
	- やさしい超音波工学 ―拡がる新応用の開拓 (ケイブックス) 川端 昭 (著), 高橋 貞行 (著), 一ノ瀬 昇 (著) 出版社: 工業調査会; 増補版 (1998/01)
- 2:非線形性の解析
	- 叩いて超音波で見る―非線形効果を利用した計測 佐藤 拓宋 (著) 出版社: コロナ社 (1995/06)
	- ダイナミックシステムの統計的解析と制御 赤池 弘次 (著), 中川 東一郎 (著) 出版社: サイエンス社(1972)
- 3:弾性波動への適用
	- 「弾性波動論の基本」 田治米鏡二 (著) 槇書店 (1994/10) 「弾性波動論 」 佐藤 泰夫 (著) 岩波書店 (1978/03)

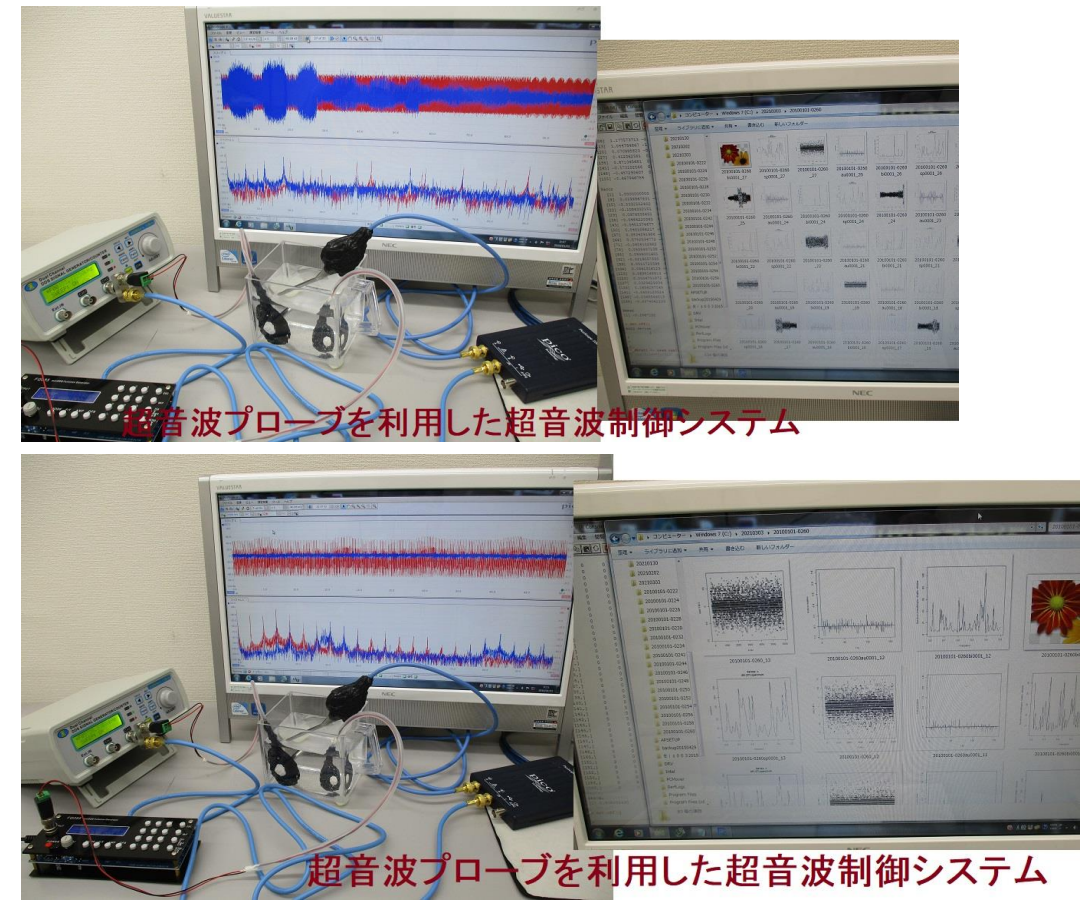

<<超音波の音圧データ解析・評価>>

1)時系列データに関して、 多変量自己回帰モデルによるフィードバック解析により 測定データの統計的な性質(超音波の安定性・変化)について 解析評価します

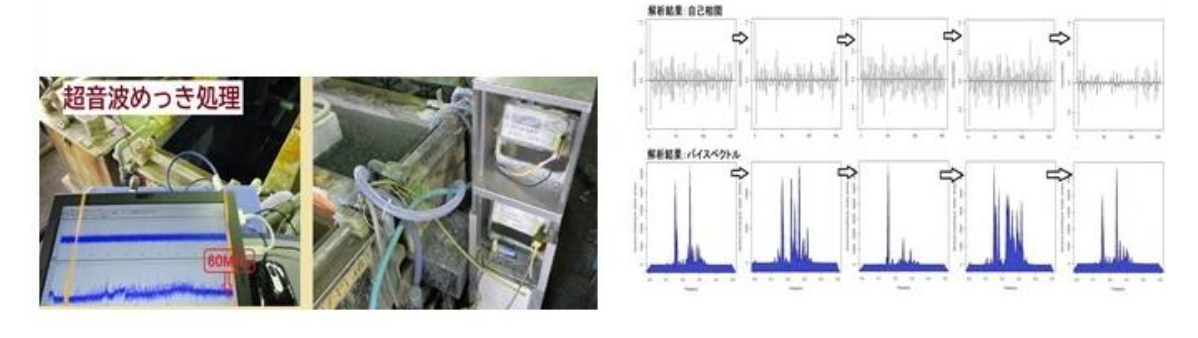

2)超音波発振による、発振部が発振による影響を インパルス応答特性・自己相関の解析により 対象物の表面状態・・に関して 超音波振動現象の応答特性として解析評価します

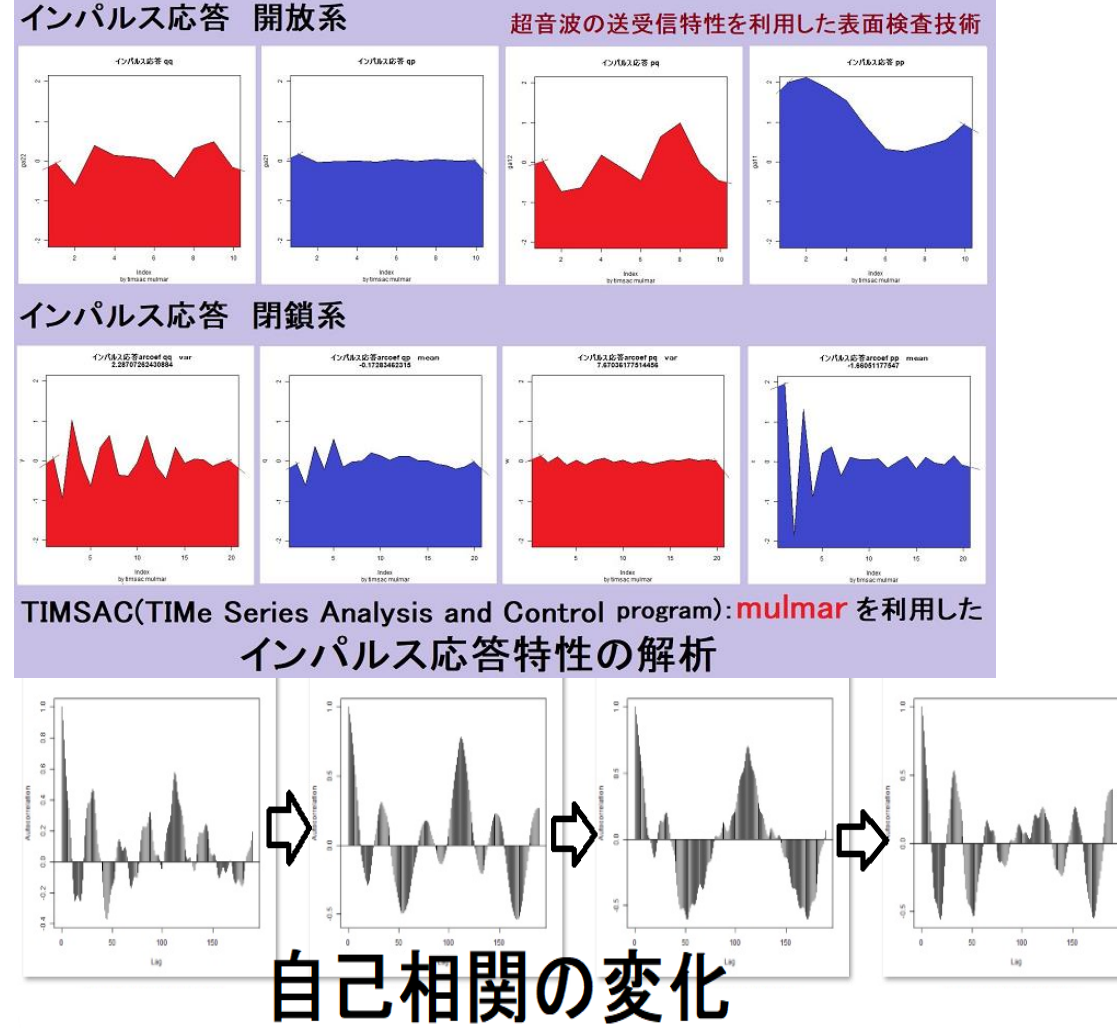

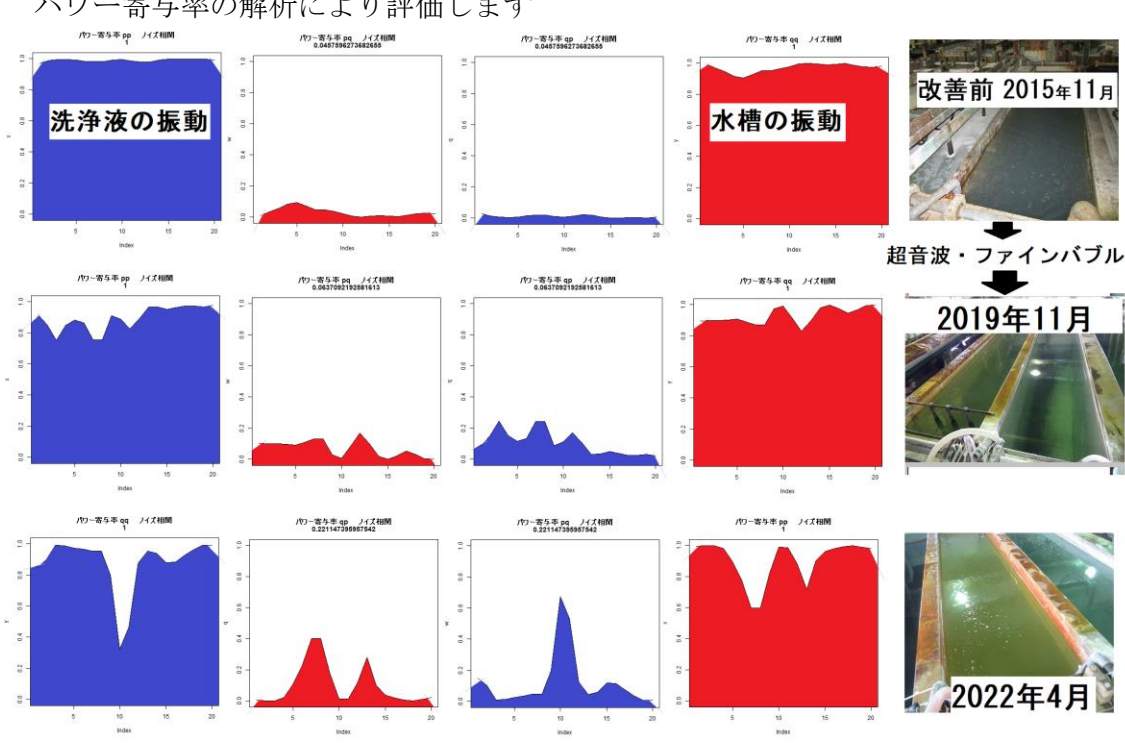

3)発振と対象物(洗浄物、洗浄液、水槽・・)の相互作用を パワー寄与率の解析により評価します

超音波とファインバブルによる水槽の表面改質効果

4)超音波の利用(洗浄・加工・攪拌・・)に関して 超音波効果の主要因である対象物(表面弾性波の伝搬) あるいは対象液に伝搬する超音波の 非線形(バイスペクトル解析結果)現象により 超音波のダイナミック特性を解析評価します

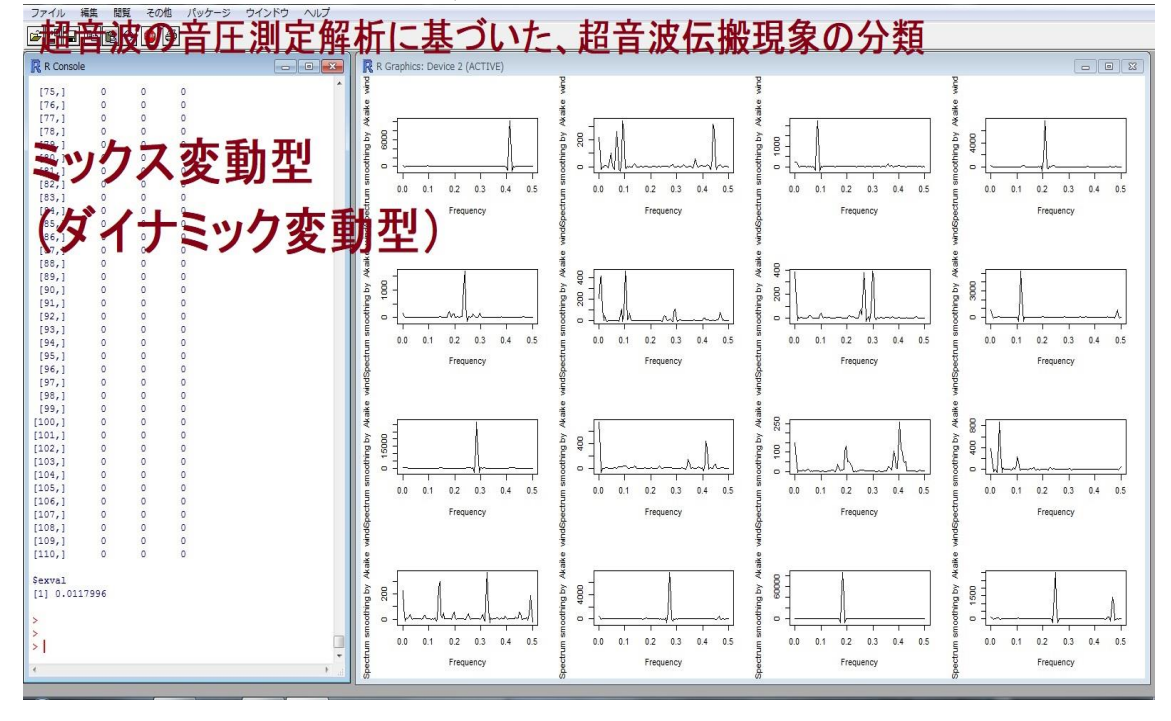

この解析方法は、 複雑な超音波振動のダイナミック特性を 時系列データの解析手法により、 超音波の測定データに適応させる これまでの経験と実績に基づいて実現しています。

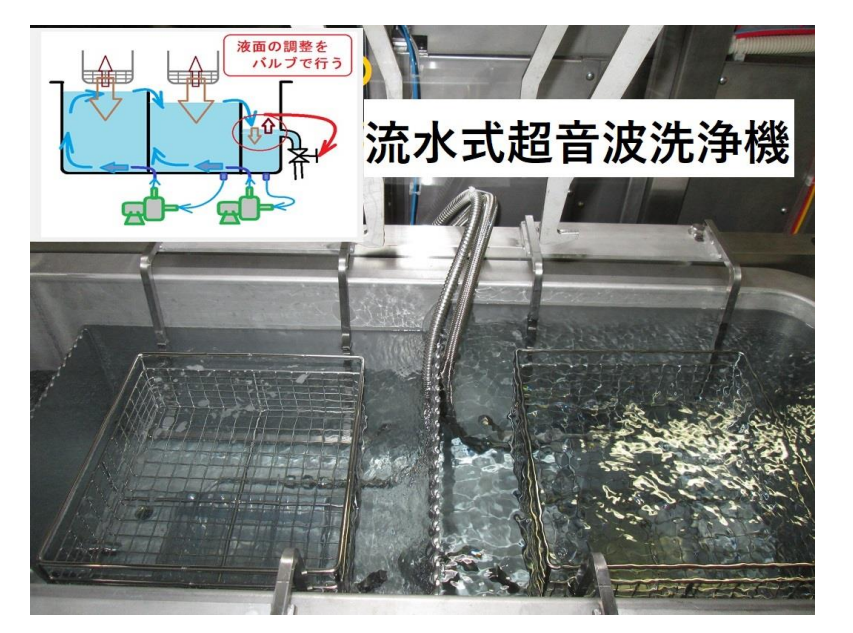

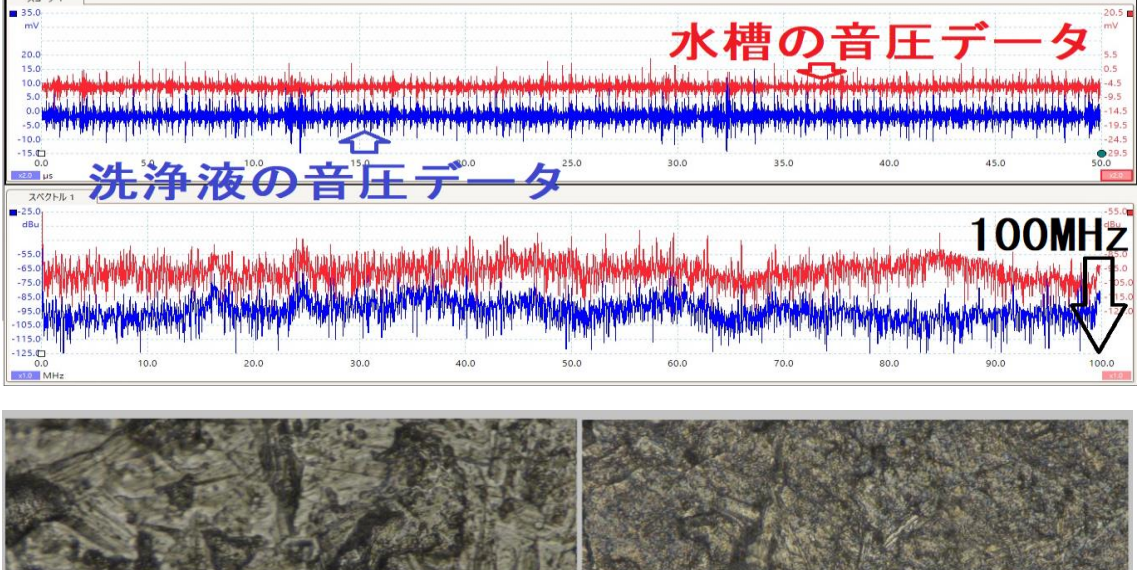

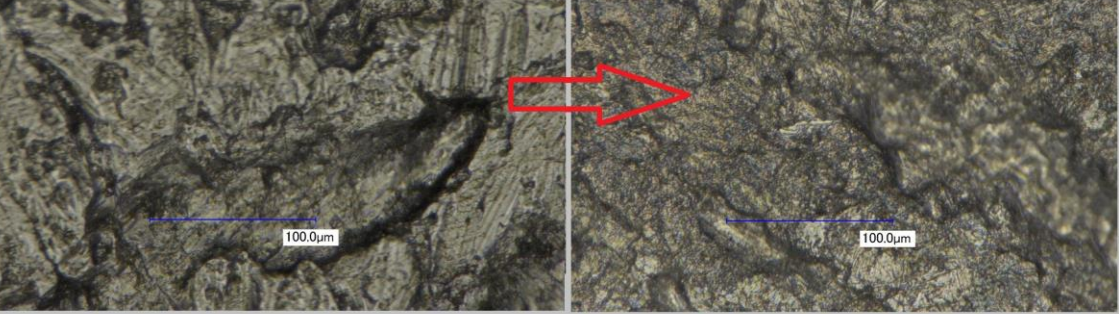

超音波とファインバブルによる表面処理

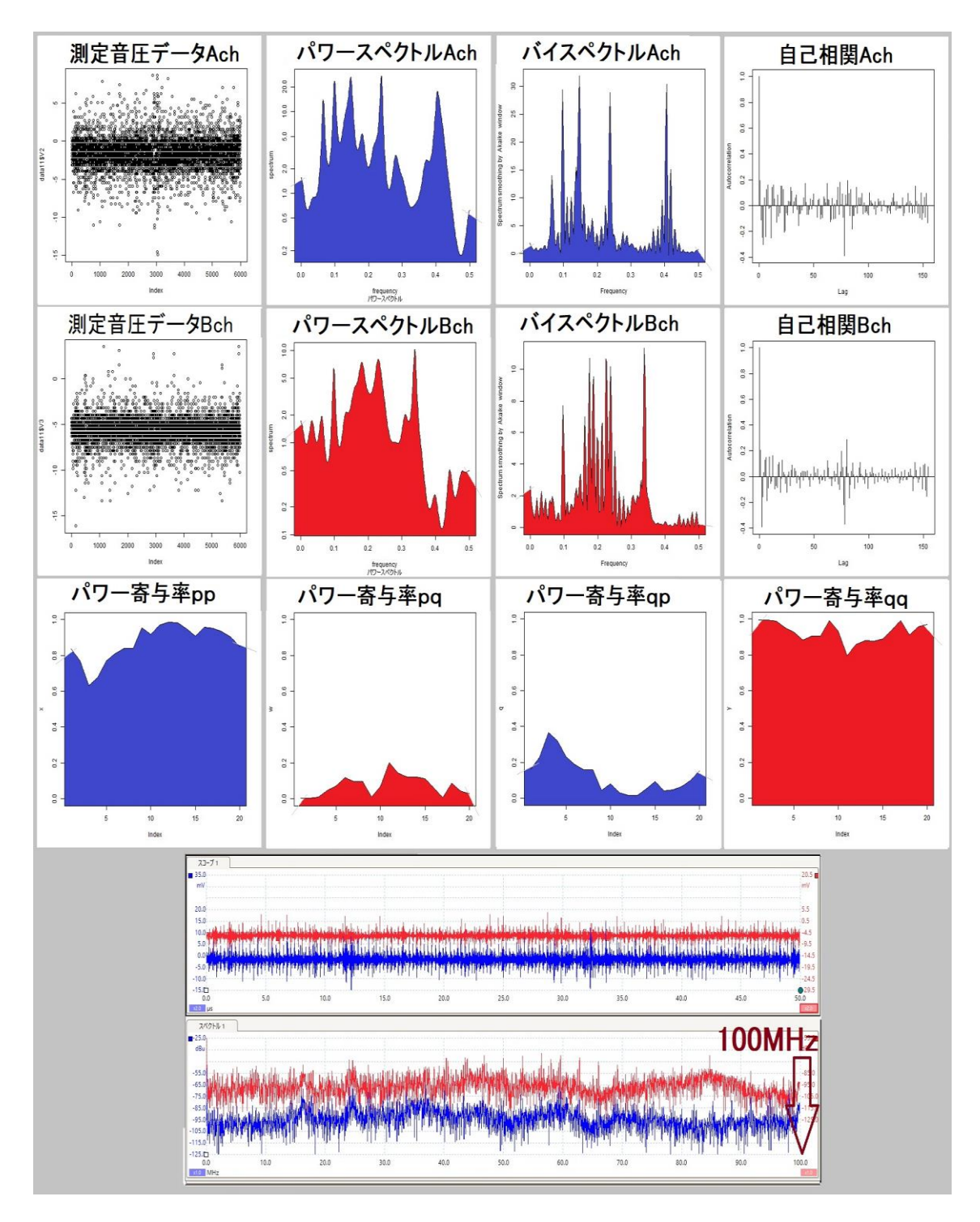

統計的な考え方を利用した超音波 <http://ultrasonic-labo.com/?p=12202>

- 超音波技術:多変量自己回帰モデルによるフィードバック解析 <http://ultrasonic-labo.com/?p=15785>
- 音圧測定解析に基づいた、超音波システムの開発技術 <http://ultrasonic-labo.com/?p=15767>

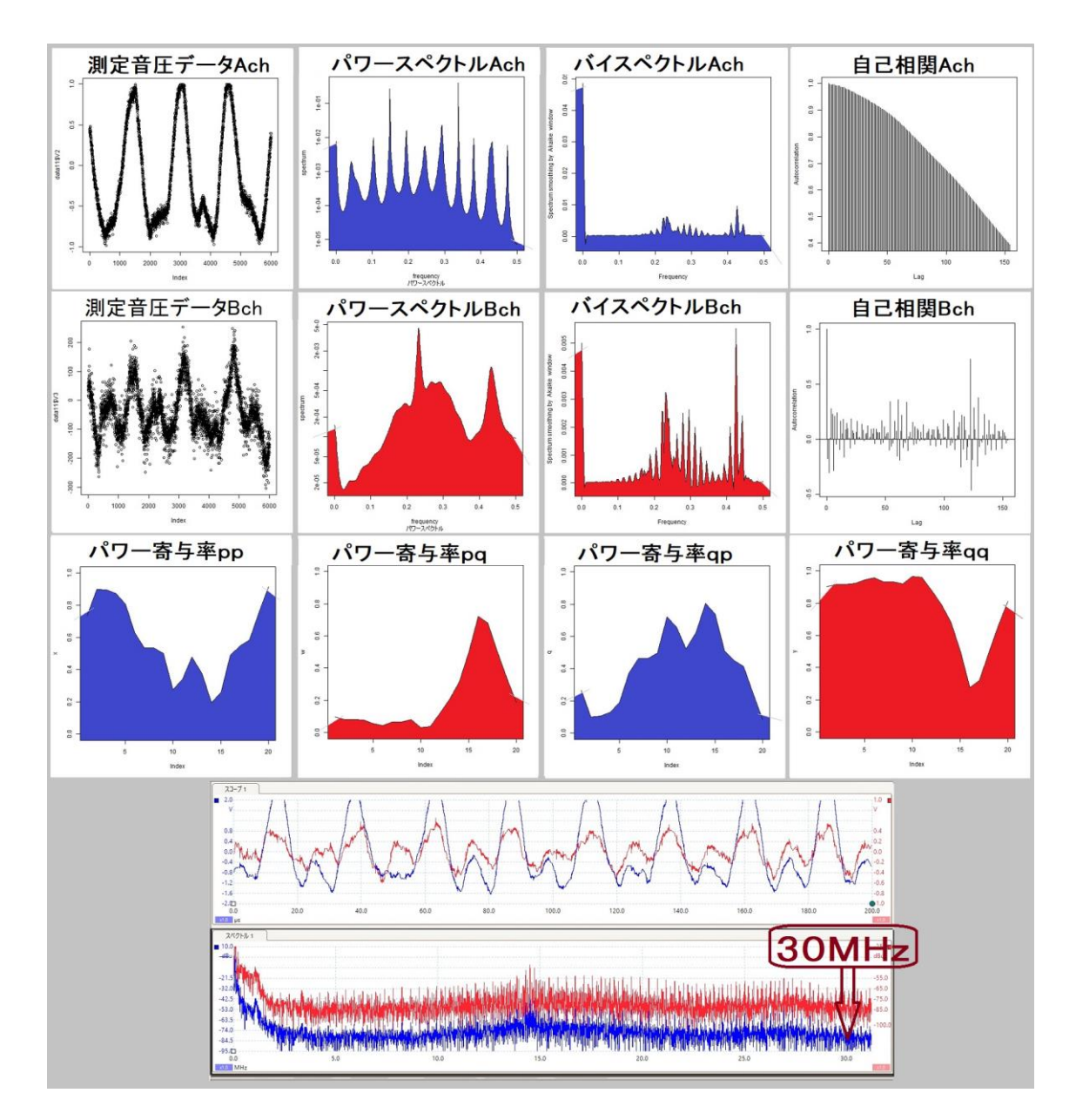

<<< 論理モデル >>>

通信の数学的理論 <http://ultrasonic-labo.com/?p=1350>

音色と超音波 <http://ultrasonic-labo.com/?p=1082>

モノイドの圏 <http://ultrasonic-labo.com/?p=1311>

物の動きを読む<統計的な考え方> <http://ultrasonic-labo.com/?p=1074>

超音波の洗浄・攪拌・加工に関する「論理モデル」 <http://ultrasonic-labo.com/?p=3963>

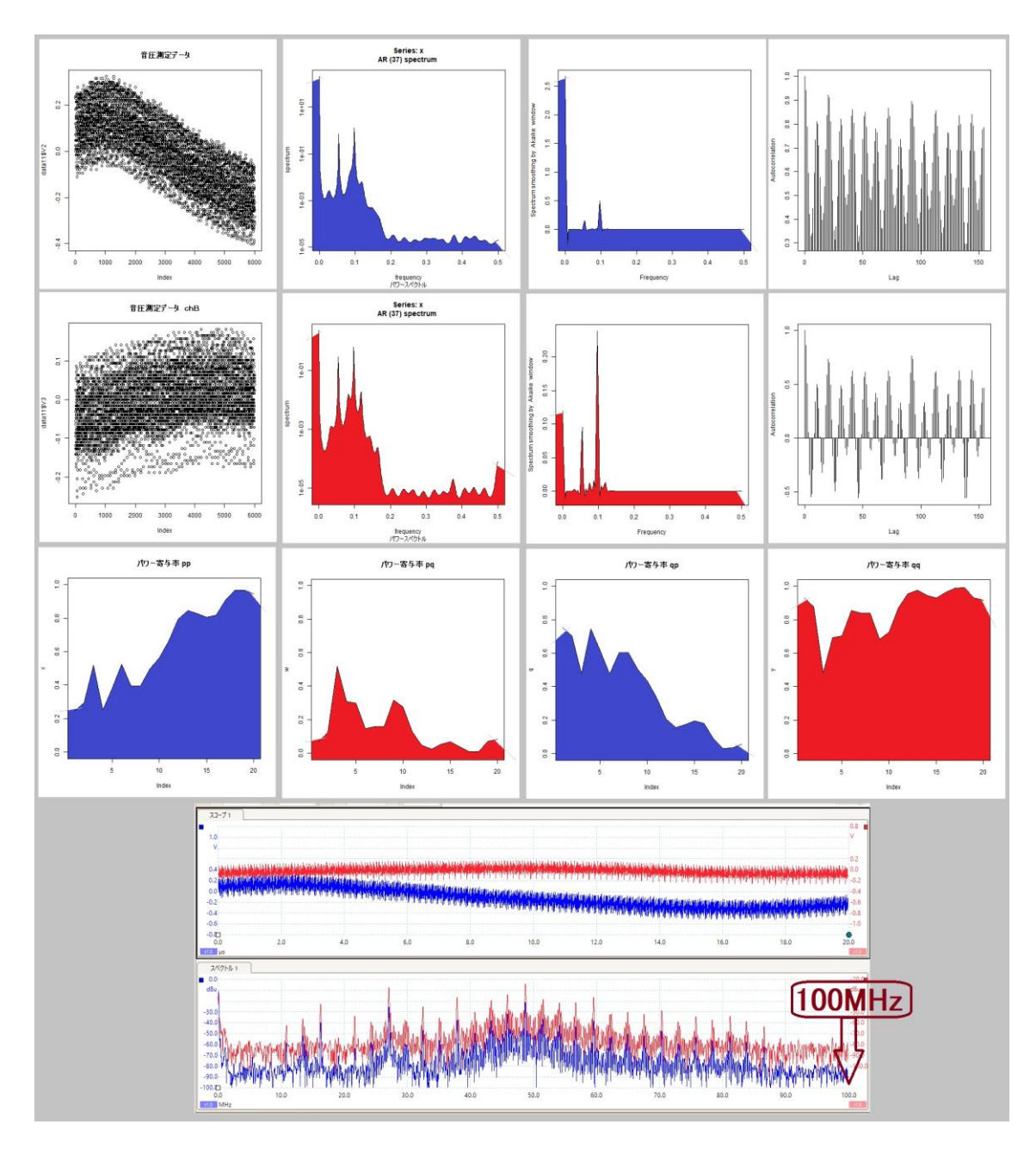

<<< ダイナミック制御 >>>

- <超音波のダイナミック制御技術> <http://ultrasonic-labo.com/?p=2301>
- 超音波のダイナミック制御技術を開発 <http://ultrasonic-labo.com/?p=2015>
- オリジナル技術 (液循環) <http://ultrasonic-labo.com/?p=7658>
- <超音波のダイナミックシステム:液循環制御技術> <http://ultrasonic-labo.com/?p=7425>

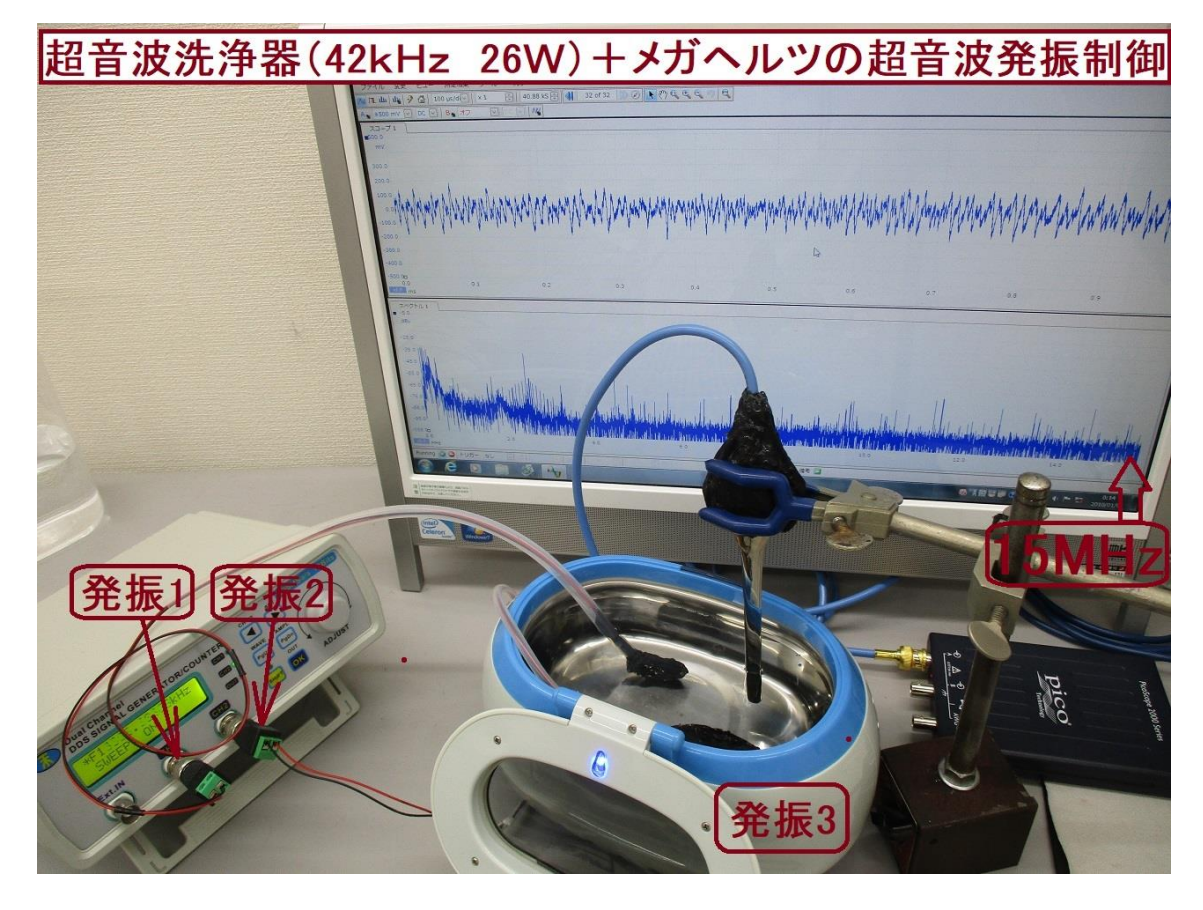

<<超音波システム>>

超音波の音圧測定解析システム(オシロスコープ 100MHz タイプ) <http://ultrasonic-labo.com/?p=17972>

超音波の音圧測定解析システム「超音波テスターNA」 <http://ultrasonic-labo.com/?p=16120>

超音波システム(音圧測定解析、発振制御 10MHz タイプ) <http://ultrasonic-labo.com/wp-content/uploads/a11b84107286cec4d7eb0b5e498d2636.pdf>

超音波システム(音圧測定解析、発振制御 100MHz タイプ) <http://ultrasonic-labo.com/wp-content/uploads/1b3c6538707aa2b25f8a161324b9421d.pdf>

オリジナル超音波システムの開発技術 <http://ultrasonic-labo.com/?p=1546>

表面弾性波の利用技術 <http://ultrasonic-labo.com/?p=7665>

精密測定プローブ <http://ultrasonic-labo.com/?p=11267>

超音波の音圧測定解析データを公開 <http://ultrasonic-labo.com/?p=2387>

### サンプルの使用方法

 $\frac{2}{2}$ 

 $\bar{1}$ 

:ホルダー「20230315」を C ドライブにコピーする :R を立ち上げ、timsac を読み込む :20230315 内のテキストファイルを開いて、コピーする :R にペーストする

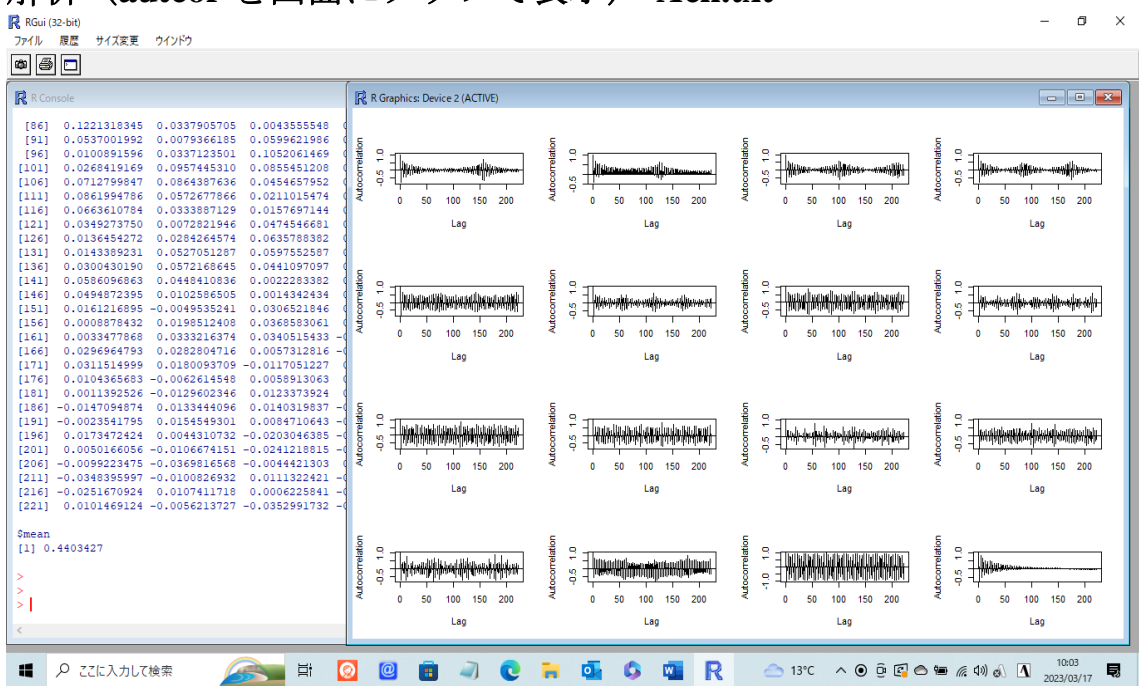

### 解析(**autcor** を画面にグラフで表示)**-Ach.txt**

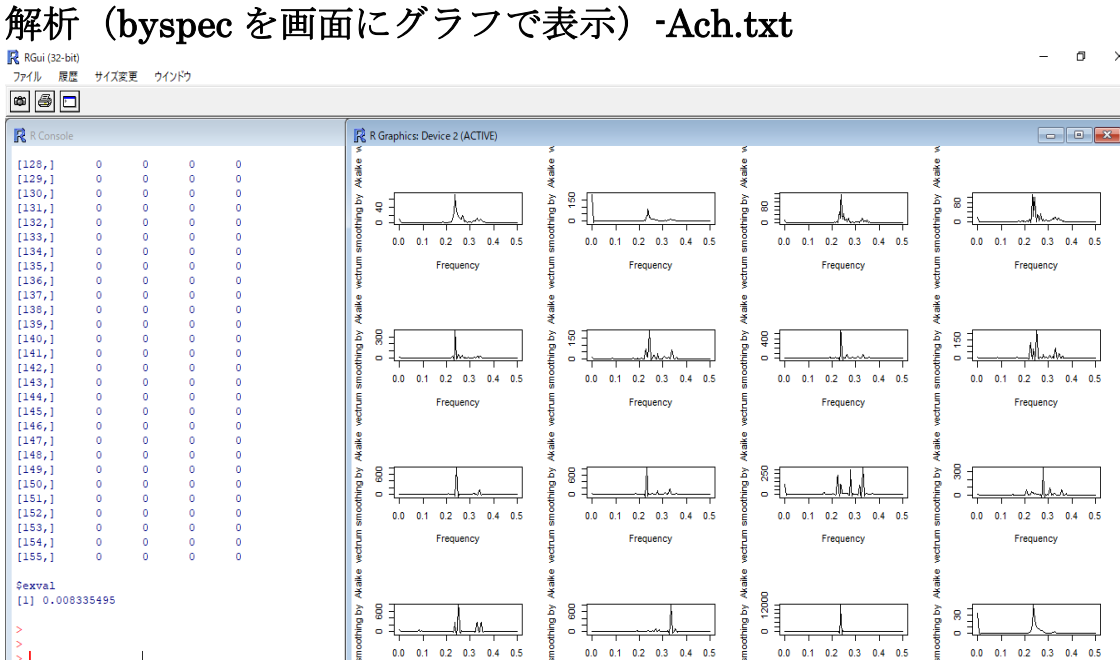

 $0.0$  0.1 0.2 0.3 0.4 0.5

Frequency

 $\overline{\mathbf{x}}$ 

 $0.0$  0.1 0.2 0.3 0.4 0.5

Frequency

 $0.0$  0.1 0.2 0.3 0.4 0.5

Frequency

 $0.0$  0.1 0.2 0.3 0.4 0.5

Frequency

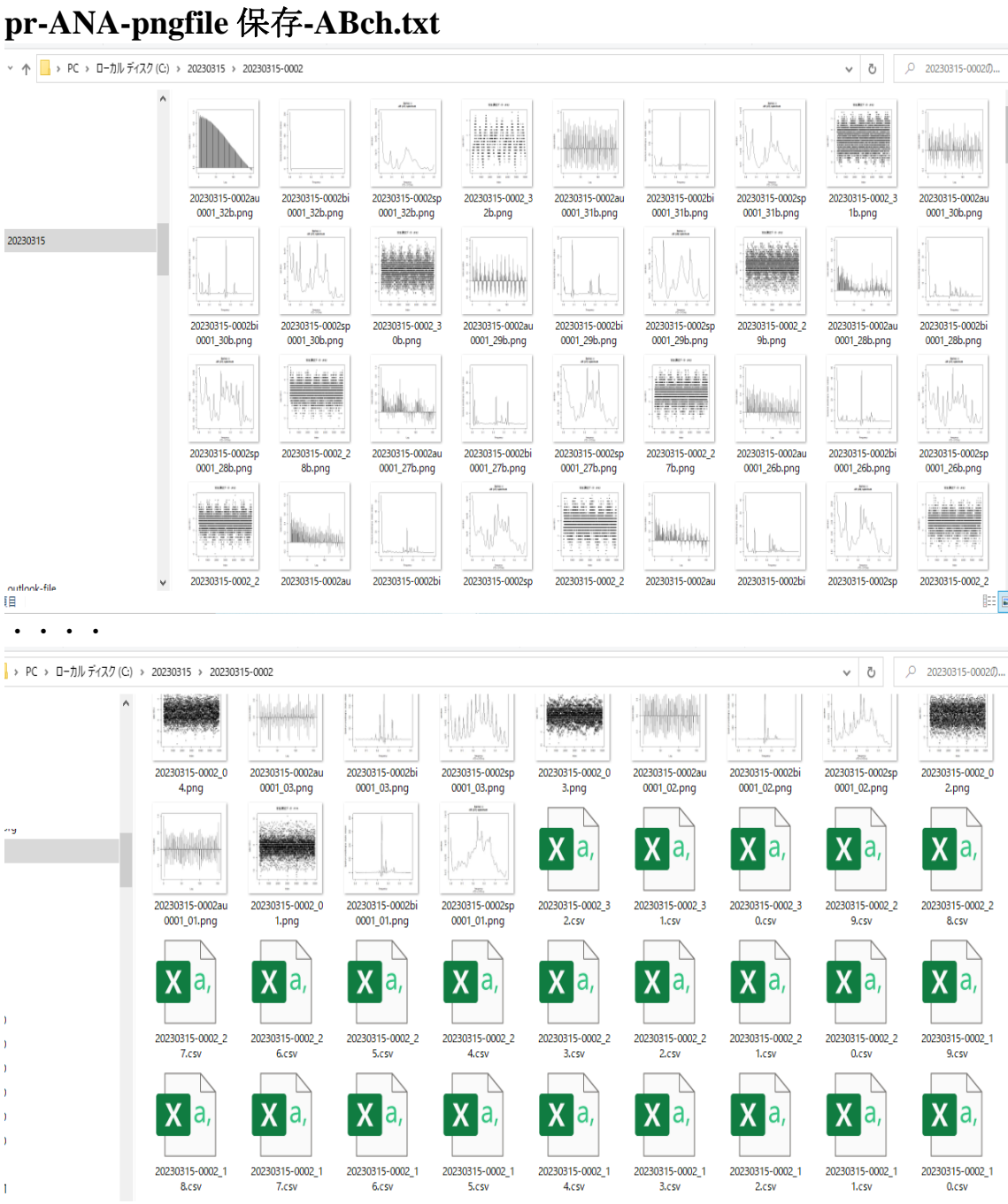

- 注:エラーが発生する場合は、パスを確認して下さい
- 注:データ数が不足している場合は、テキストファイルの、 nrows= $15000 \&$  nrows= $5000$

あるいは nrows=3000 に変更(置換)して下さい 注:解決しない場合は、

超音波システム研究所にメール連絡して下さい

以上